# **JN516x** 在线编程参考指南

**Application Note**

AN05220070 V1.00 Date: 2014/03/17 产品应用笔记

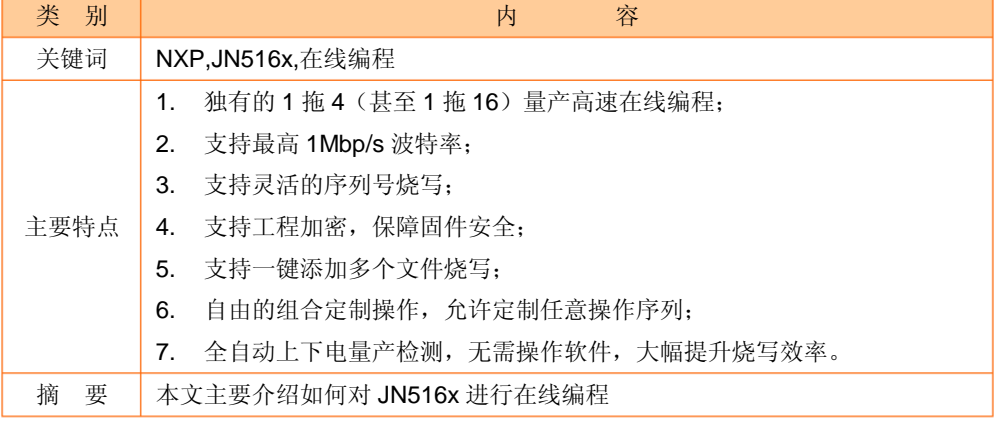

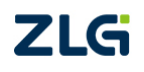

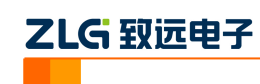

目录

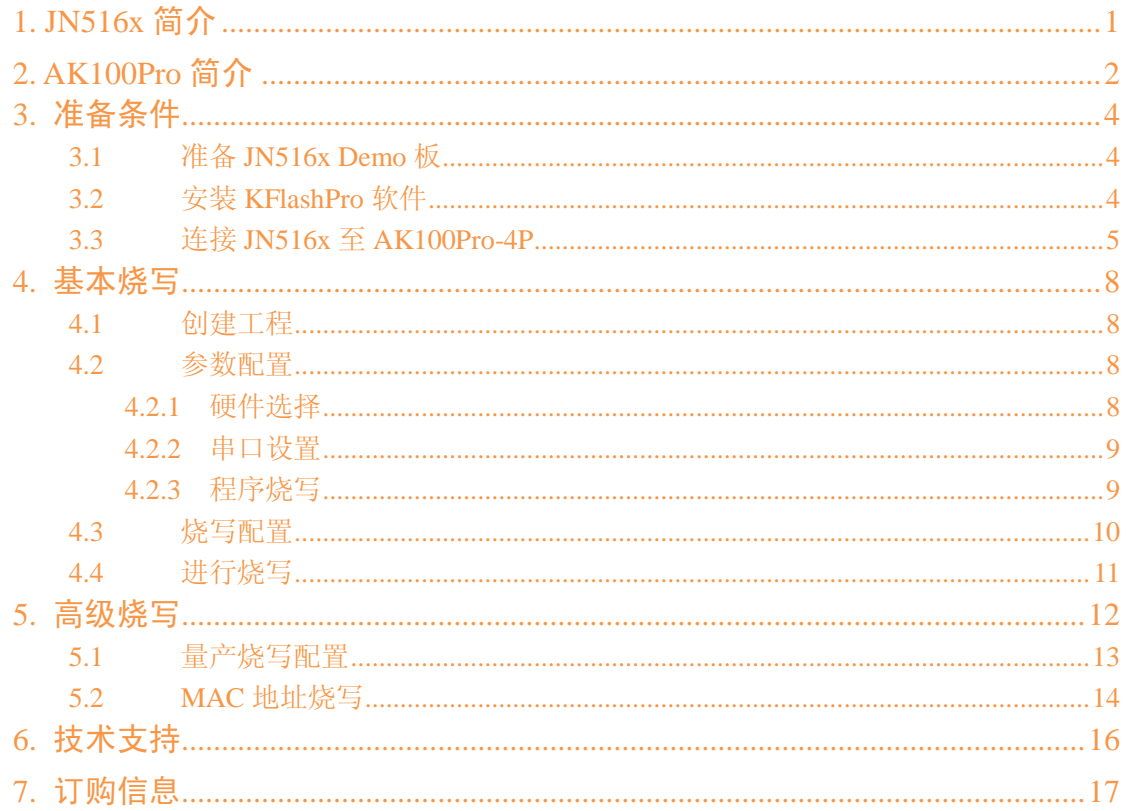

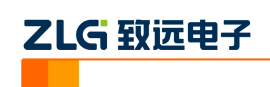

# <span id="page-2-0"></span>**1. JN516x** 简介

JN516x 系列微控制器是恩智浦公司推出的超低功耗、高性能的无线微控制器,支持 JenNetIP-IP、ZigBee Pro 及 RF4C 网络协议栈。内嵌 Flash 和 EEPROM,通过可变宽度 指令、多级指令流水线、低功耗和可编程时钟速度来提高代码效率。

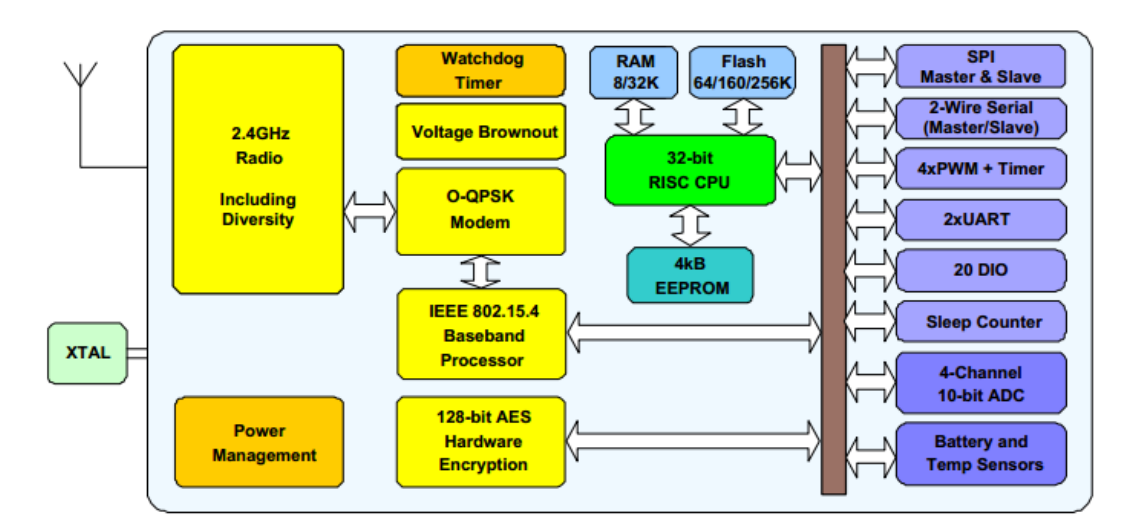

图 1.1 JN516x 模块图

JN516x 的 Flash 编程接口使用串口, 其工作机制较为简单。如果使用 PC 机串口直接烧 写, 则会受限制于 PC 机允许的波特率(最高 115200bps), 速度较慢。所以, 很多工具使用 USB 转串口以提高所允许的波特率,再配合比较简单的烧写软件,烧写速度有所提高。

但是对于大批量烧写而言,这个速度还是远远不够的。为此,您需要借助于更为专业化 的烧写工具 AK100Pro-4P。

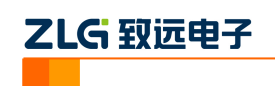

# <span id="page-3-0"></span>**2. AK100Pro** 简介

AK100Pro-4P 是广州致远电子股份有限公司开发的专业型量产在线编程器,能同时实现 4 个通道同时在线编程,为工厂量产烧写提供完善的解决方案。

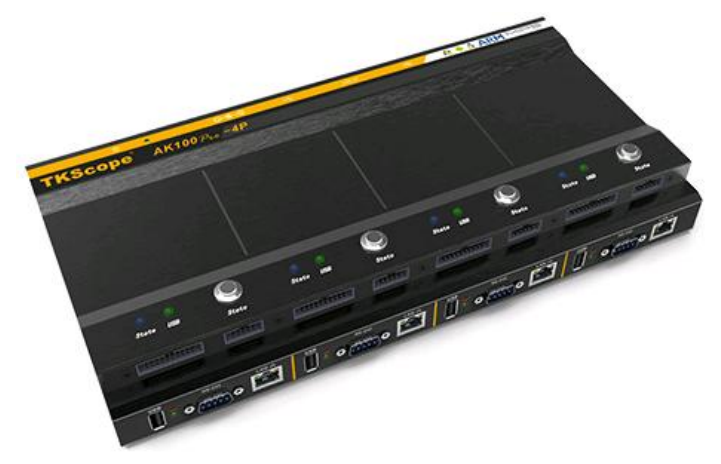

图 2.1 AK100Pro-4P 整体结构

其主要功能特点有:

- 量产型在线编程器,可自动同时编程 4 块目标板;
- 全自动编程操作,即插即编,不需要操作鼠标和按键;
- 可制作加密的量产工程, 限制用户的烧写次数, 避免烧写文件的泄漏;
- 所有编程接口均内置高速隔离, 适合高干扰的工业环境;
- 支持加载网络工程,可绝对保证多工位烧录同一份代码;
- 具备文件烧写与校验、数据擦除、数据查空和数据读取等通用功能;
- 支持 ID 号烧写:
- 烧写文件的分段配置,可针对单独的段做单独的配置;
- 序列的操作方式, 比如擦除, 可以擦出一个扇区序列: 1-3、5-8、K-K+N;
- 源缓冲区查看功能,可查看当前烧写文件列表在整个算法区间中的关系及对应位置;
- 读取缓冲区,可比较校验操作、读取操作与源缓冲区数据的对应关系
- 创新的云烧录组件,远程在线升级用户固件程序。

AK100Pro-4P 提供 4 路烧写接口,能同时烧写 4 颗 JN516x。其内嵌的高速 USB 及 FPGA 引擎, 使得任何一路接口烧写速度都超过 USB 转串口的烧写速度。

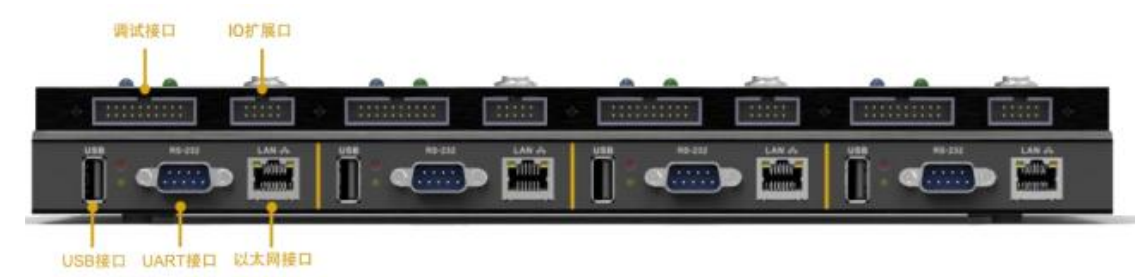

图 2.2 AK100Pro-4P 正面提供 4 路编程接口

2

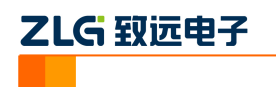

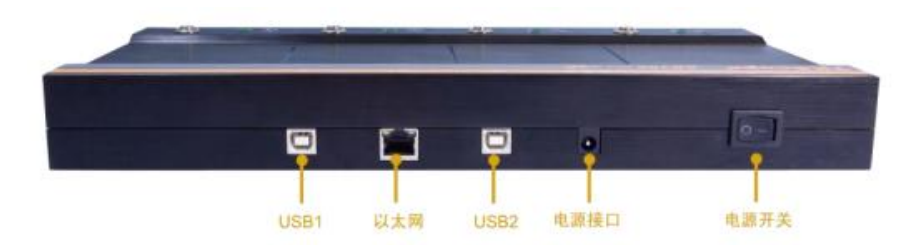

图 2.3 AK100Pro-4P 背面图

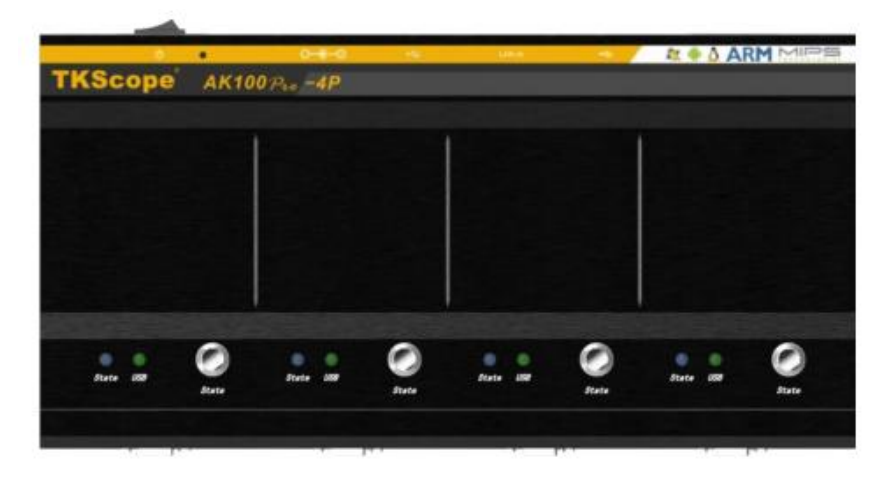

图 2.4 AK100Pro-4P 俯视图

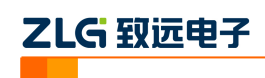

# <span id="page-5-0"></span>**3.** 准备条件

在阅读下面的内容前,你需要准备 AK100Pro-4P、4 块 JN516x Demo 板、KFlashPro 软件。

## <span id="page-5-1"></span>**3.1** 准备 **JN516x Demo** 板

我们使用的是 ZM5168 EVA Kit(由广州致远电子设计),板上引出了烧写所需的 ISP 信号 RXD、TXD、RESET、MISO。如果您用的是其它板,请确保这些信号引出,以便与AK100Pro-4P 连接。

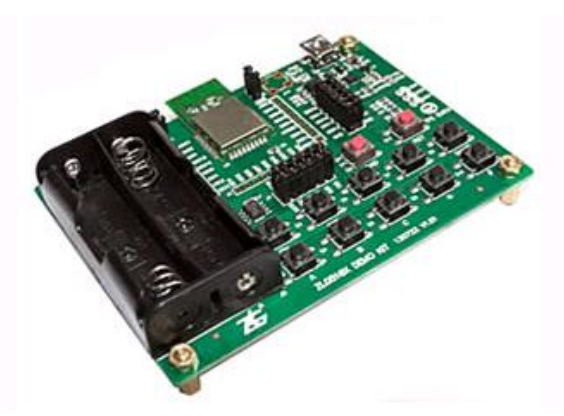

图 3.1 ZM5168 Demo 板

当然,您也可以使用 JN516x 模块或芯片,但是需要自行设计适配座及转接板,同时预 留 ISP 编程接口。一个简单的示例如下。

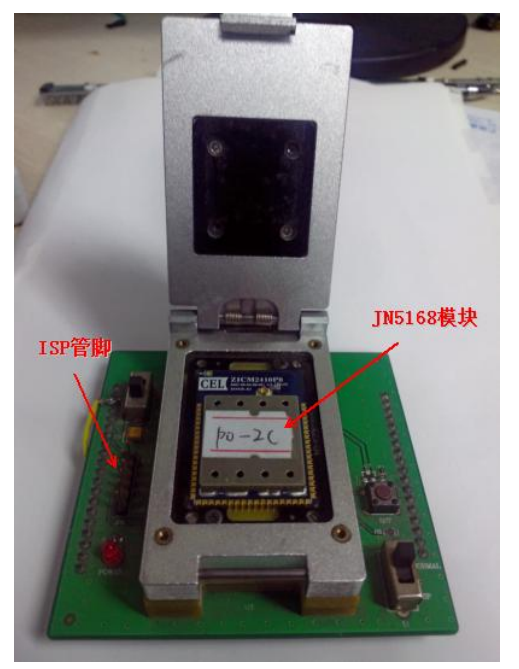

图 3.2 JN5168 适配板

# <span id="page-5-2"></span>**3.2** 安装 **KFlashPro** 软件

最新版本的 KFlashPro 软件可从广州致远电子官方网站[\(www.zlg.cn\)](http://www.zlg.cn/)下载。安装完成后,

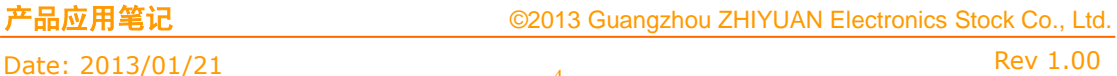

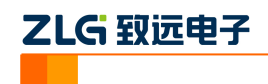

启动软件界面如下。

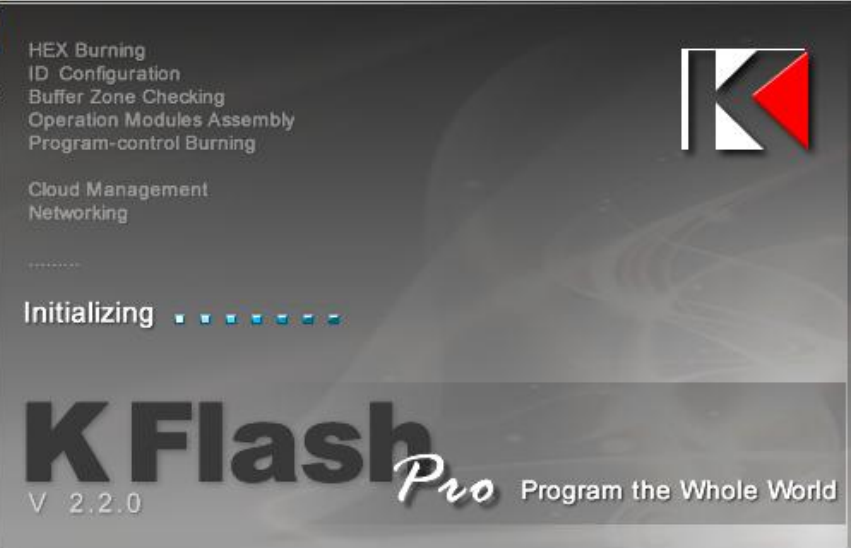

图 3.3 KFlashPro 软件

然后,接上电源,连接 AK100Pro-4P 的 USB 至 PC 机。打开 KFlashPro 安装目录\ TKScope\Driver\AK100Pro-4P Driver。请根据操作系统类型,决定运行哪一个 USB 驱动自动 安装程序( DrvSetup\_x64.exe/DrvSetup\_x86.exe)。

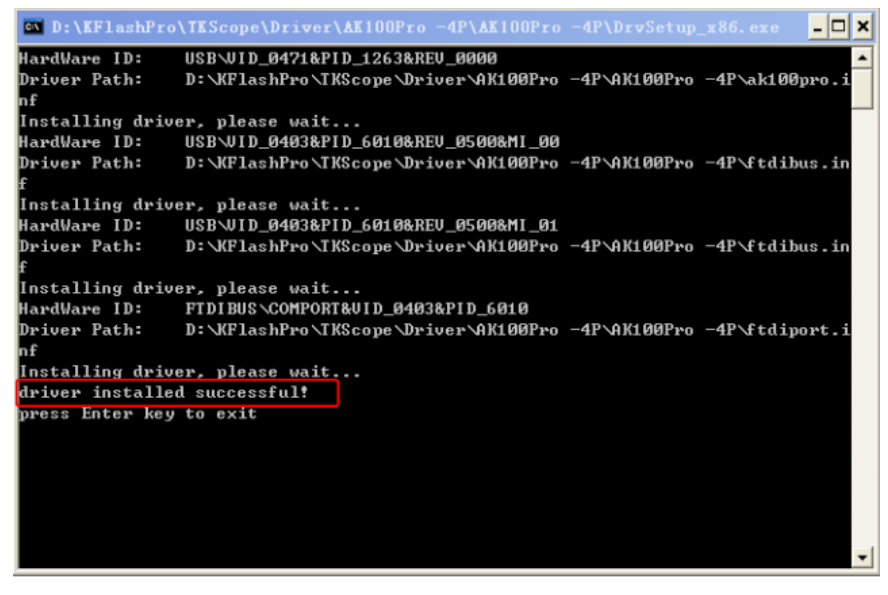

图 3.4 USB 驱动安装

驱动安装完成后,将 JN516x 模块或 Demo 板连接至 AK100Pro-4P。

#### <span id="page-6-0"></span>**3.3** 连接 **JN516x** 至 **AK100Pro-4P**

AK100Pro-4P 的正面图如下所示。提供了 4 路 20Pin 的调试接口烧写 JN516x。

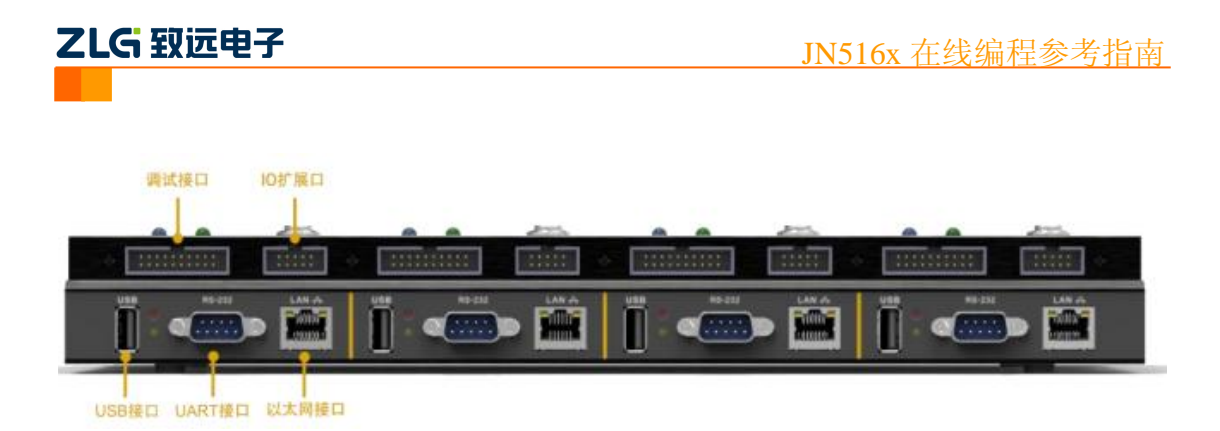

图 3.5 AK100Pro-4P 正面图

将每路调试接口分别与 JN516x 使用 4 根信号进行连接。各个管脚连接如下图所示。

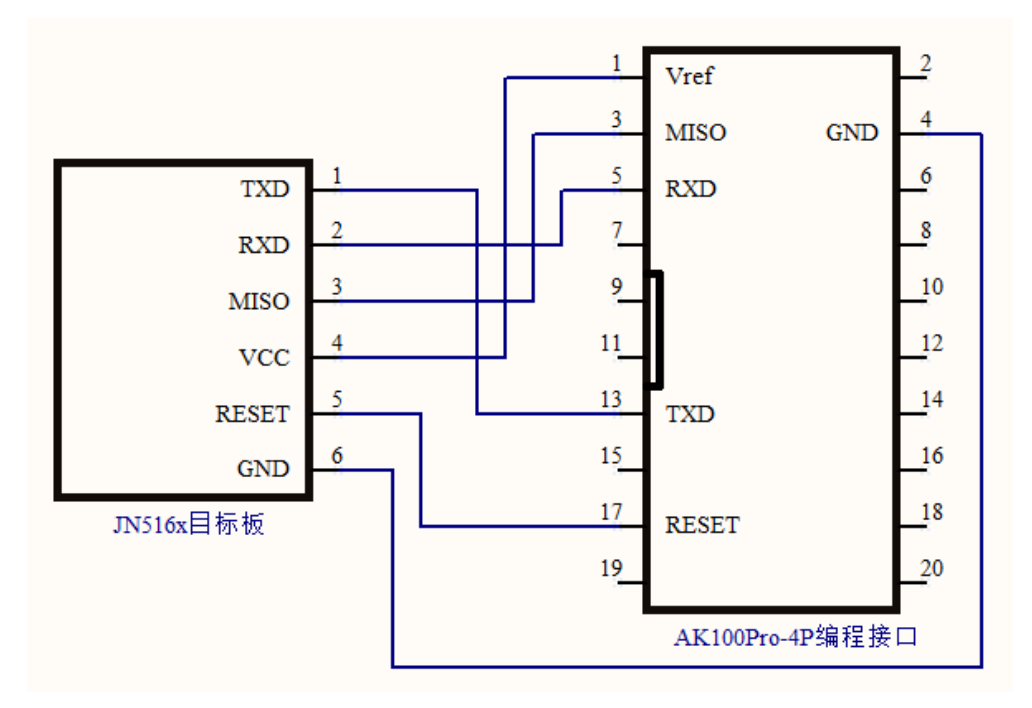

图 3.6 JN516x 编程接口引脚定义

引脚定义如下表所示。

#### 表 3.1 JN516x 编程接口引脚定义

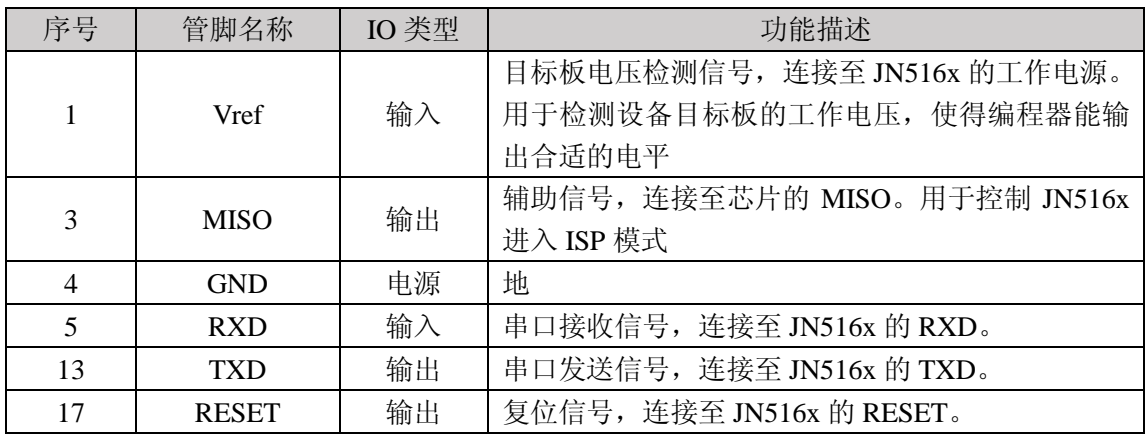

其中 RESET 和 MISO 信号可选,但是我们强烈建议连接,以便于 AK100Pro-4P 能自动 控制 JN516x 进入烧写状态;否则您需要参考 JN516x 的 ISP 编程手册手动操作,很繁琐,

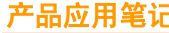

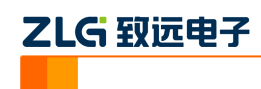

不建议选择此种方式。

如果您的板或模块需要供电,可使用 IO 扩展接口提供的 5V 隔离电源(VCC\_ExIO,最大 200mA)。

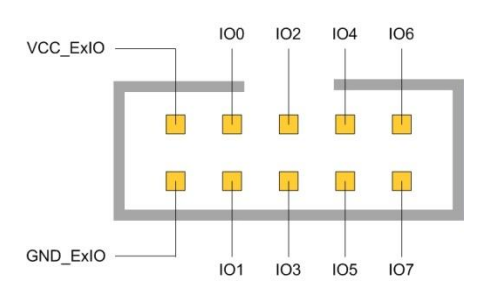

图 3.7 扩展接口

请确保上述信号正确连接,否则 AK100Pro-4P 将无法进行正确连接。

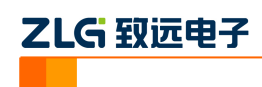

# <span id="page-9-0"></span>**4.** 基本烧写

### <span id="page-9-1"></span>**4.1** 创建工程

打开 KFlashPro 软件, 如下图所示。点击【新建】按钮, 创建新的工程。用户可根据 需要可以创建加密工程,确保工程的安全性。

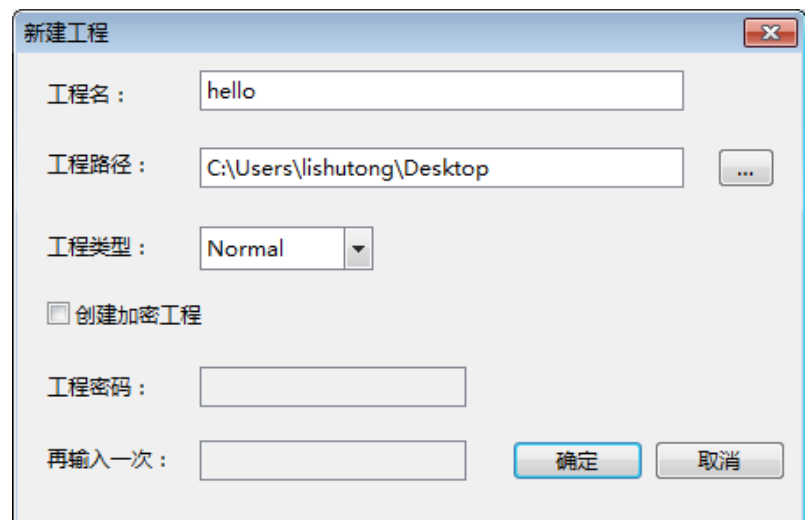

#### 图 4.1 创建工程

#### <span id="page-9-2"></span>**4.2** 参数配置

点击【确定】按钮后,这时弹出设置对话框,用于配置待烧写芯片的信息。

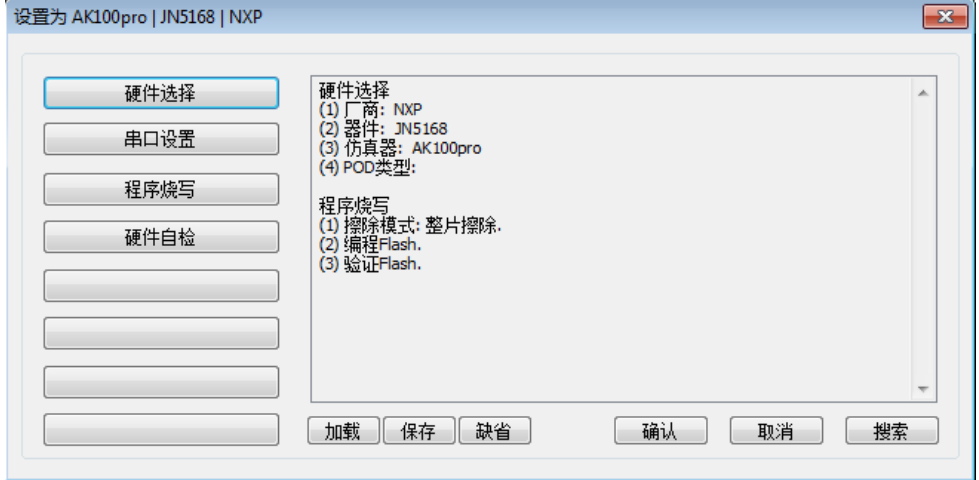

#### 图 4.2 配置界面

#### <span id="page-9-3"></span>**4.2.1** 硬件选择

点击硬件选择,选择正确芯片型号和在线编程器型号。可以使用右上角的器件过滤窗口, 输入芯片型号,系统会自动找到芯片,选择 JN516x 下的 AK100Pro 即可。

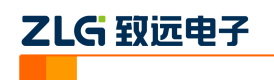

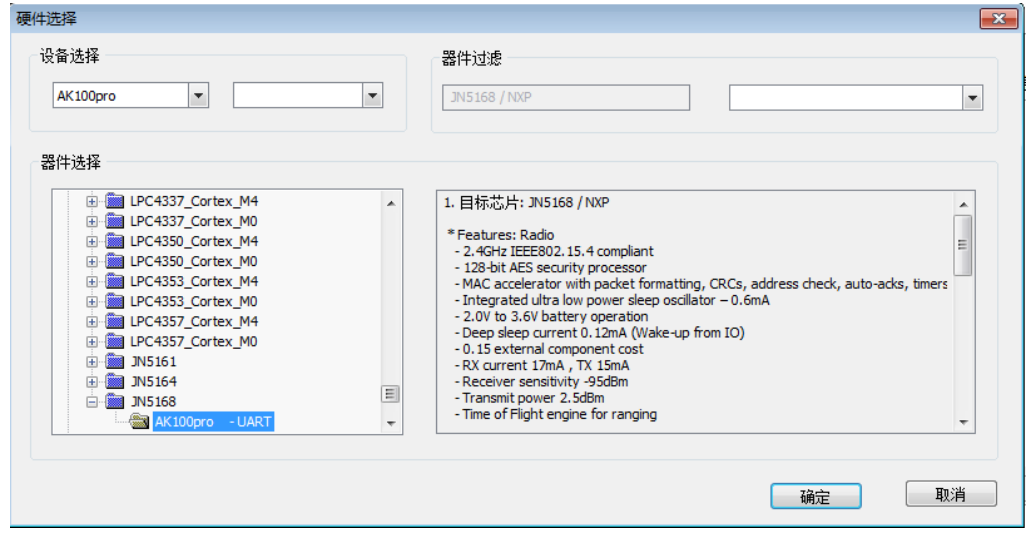

图 4.3 硬件选择

之后,驱动将为用户提供默认的配置参数,在大多数情况下,用户无需要修改。

#### <span id="page-10-0"></span>**4.2.2** 串口设置

串口设置主要配置用于配置烧写时所用的波特率,JN516x 最高支持 1000000bps。较高 的波特率能提高烧写速度。串口号未使用,不必设置。

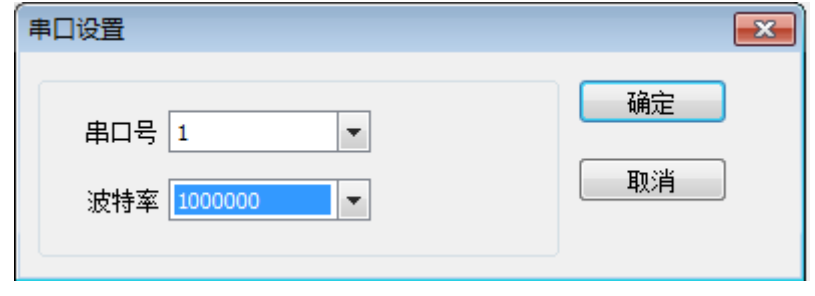

图 4.4 串口设置

#### <span id="page-10-1"></span>**4.2.3** 程序烧写

该配置项不必设置,使用缺省配置即可。

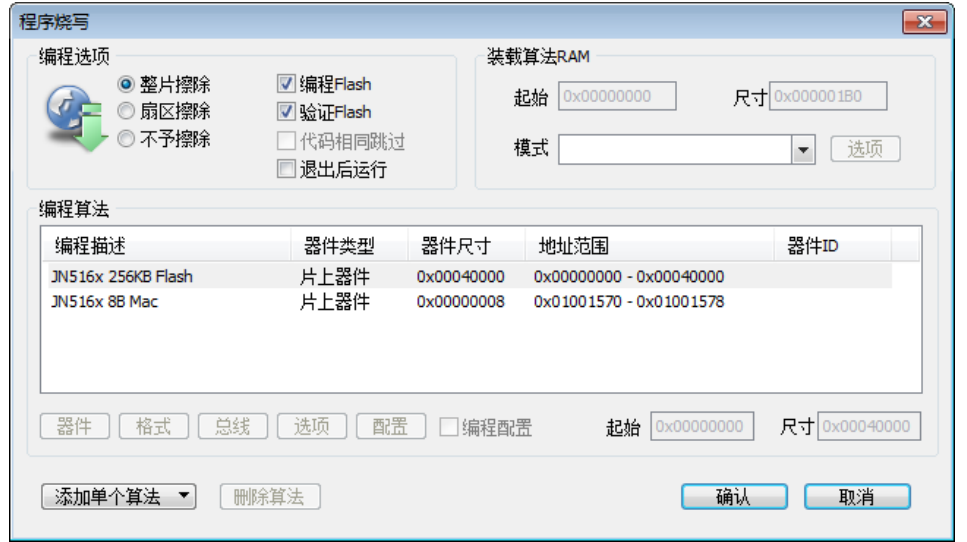

产品应用笔记 ©2013 Guangzhou ZHIYUAN Electronics Stock Co., Ltd.

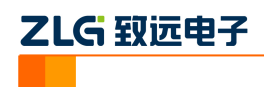

#### 图 4.5 程序烧写设置

配置完成后,就可以开始进行烧写了。

#### <span id="page-11-0"></span>**4.3** 烧写配置

AK100Pro-4P 与芯片参数设置完毕之后,需要对烧写文件进行设置。点击下图所示左 边导向栏,进入基本配置下的烧写配置。点击【选择烧写文件】旁的按钮,将烧写文件加载 进来。

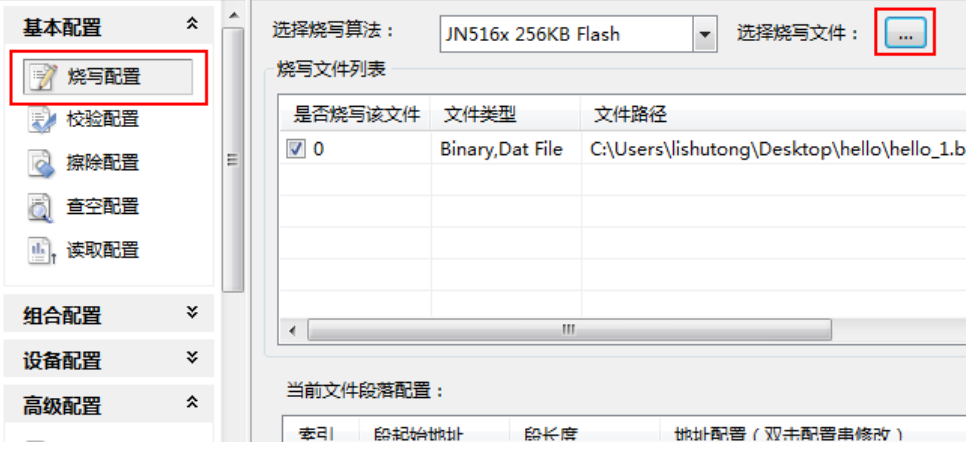

图 4.6 烧写配置

若用户有需要,还可以对烧写文件进行地址配置和对缓冲区数据修改。

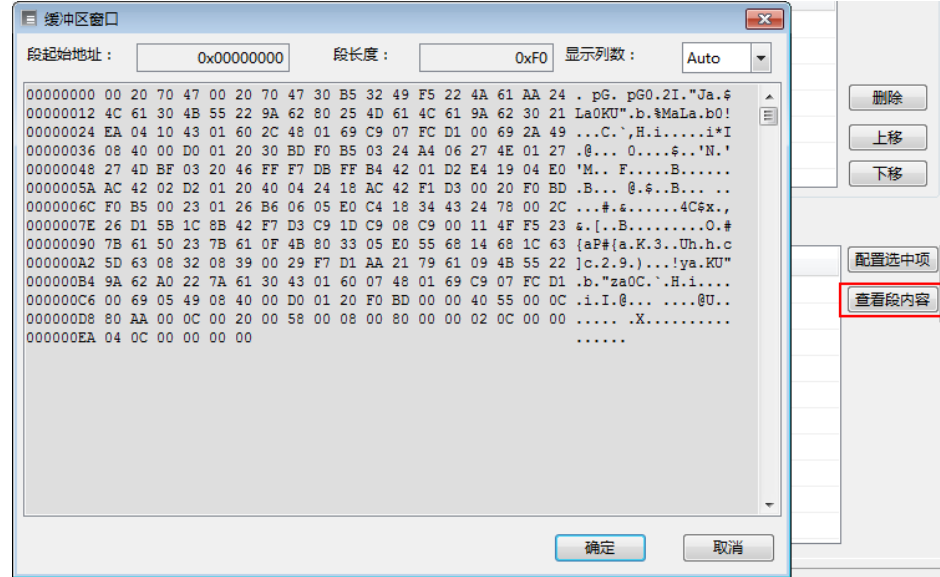

图 4.7 配置段缓冲区

特别注意,**JN51xx** 的烧写映像文件生成工具在生成待烧写文件时会生成几种不同格式 的烧写文件。有些格式的文件头部包含 **4** 字节多余数据,这部分数据不应烧写到 **Flash** 中。 因此,在加载烧写文件时,需要进行特别处理。

10

如下图所示,选中烧写的段,点击【配置选中项】。

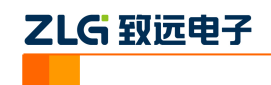

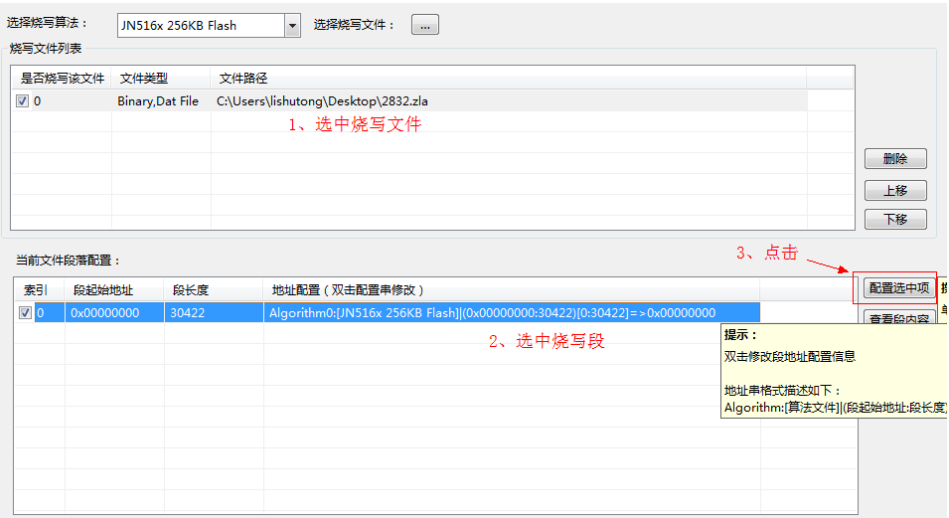

图 4.8 配置烧写段

在弹出的窗口中,更改【抽取地址】为偏移 4, 跳过文件开始的 4 字节数据烧写, 然后 将整个【抽取长度】(既烧写数据量)相应的减 4。

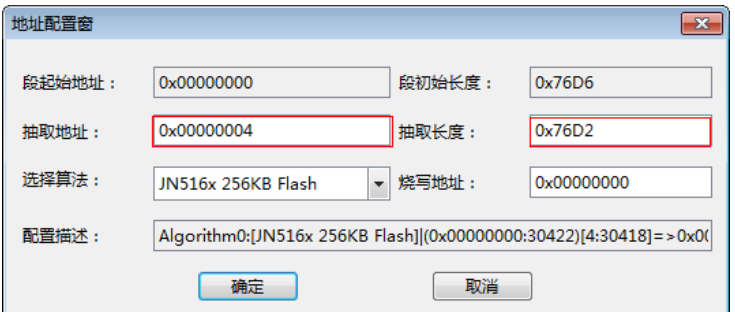

图 4.9 更改抽取地址

#### <span id="page-12-0"></span>**4.4** 进行烧写

所有配置完成后,即可点击操作栏上的【烧写】按钮启动烧写。

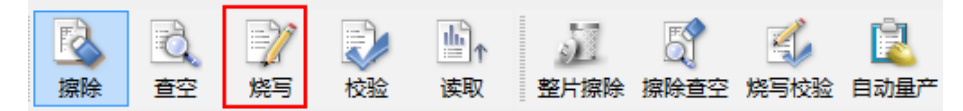

图 4.10 启动烧写

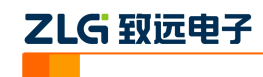

# <span id="page-13-0"></span>**5.** 高级烧写

KFlashPro 提供数种高级烧写功能,可灵活满足您的可种烧写需要。这些功能列表如下。

#### 多 **Flash** 编程:可添加多个 **Flash** 烧写算法 一键多烧:可添加任意数量烧写文件

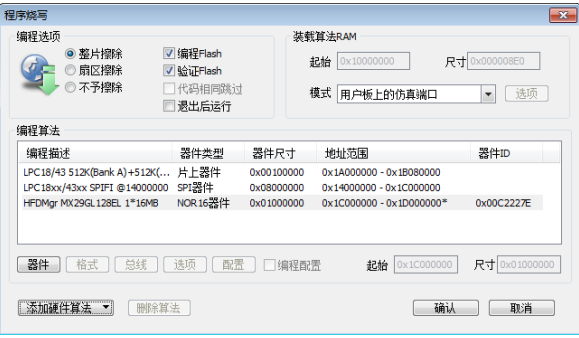

- 一键烧写多个烧写片内/片外 Flash
- 开放编程算法接口,允许自定义烧写算法

#### 灵活的 **ID** 号烧写功能

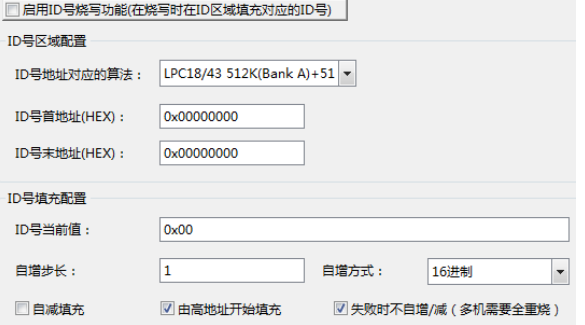

 允许指定任意地址、初始值、自增方式,为产 品增加唯一序列号

#### 完全自定义软件界面

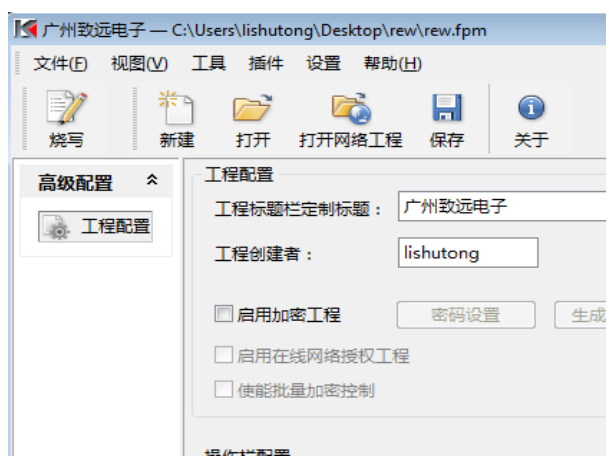

- 隐藏界面上任意按钮、工具栏,界面定义自由化
- 降低生产人员使用难度,避免误操作,提高效率

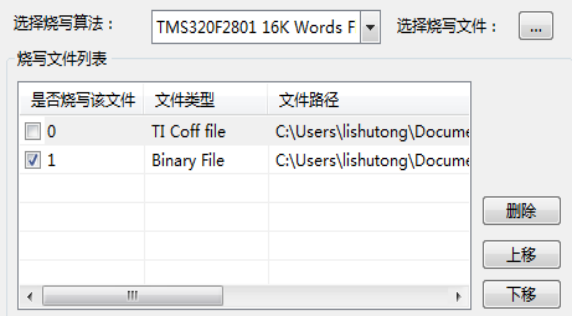

- 支持 Hex/Bin/Out/Coff/ELF/AXF 等多种文件格式
- 可添加任意数量文件并指定烧写到任意地址

#### 全自动量产烧写

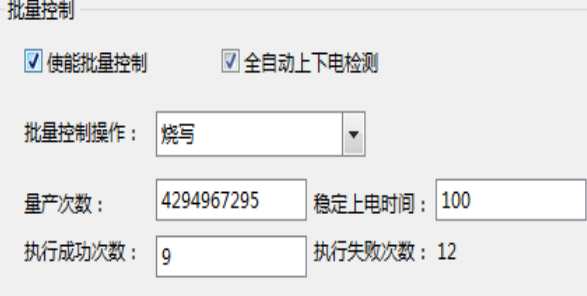

- 自动统计烧录次数;
- 预先设定烧写量,有效控制烧写产量
- 全自动上下电检测,无需软件操作

#### 创新云烧录系统:保障固件安全

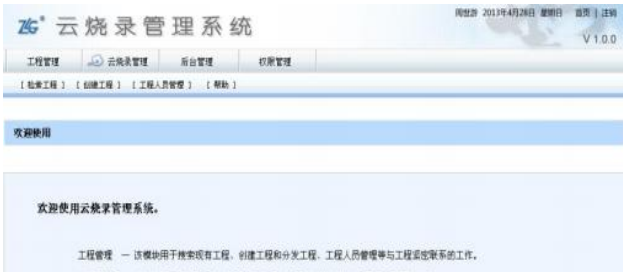

```
云极录管理 一 该模块用于工程下载、烧写人员管理、烧写实时检测等与烧写紧密联系的工作。
后台管理 一 该模地用于支持软件添加,日志管理等辅助性设置。
工程管理 一 连模块为管理员模块,
```
请选择相关模块进入操作,使用愉快)

- 加密工程、安全隔离固件
- 使用服务器统一管理和分发固件
- 统一管理,减少沟通和维护成本

#### 产品应用笔记 ©2013 Guangzhou ZHIYUAN Electronics Stock Co., Ltd.

Date: 2013/01/21 Rev 1.00

# 乙LG 致远电子

本小节主要介绍用户最关心的批量烧写功能,这也是 KFlashPro+AK100Pro-4P 区别区普 通烧写器最大的特点之一。其它高级功能的详细使用请见 KFlashPro 的使用手册。

#### <span id="page-14-0"></span>**5.1** 量产烧写配置

点击如下图所示的的【高级配置】下的量产配置,进入量产配置界面。

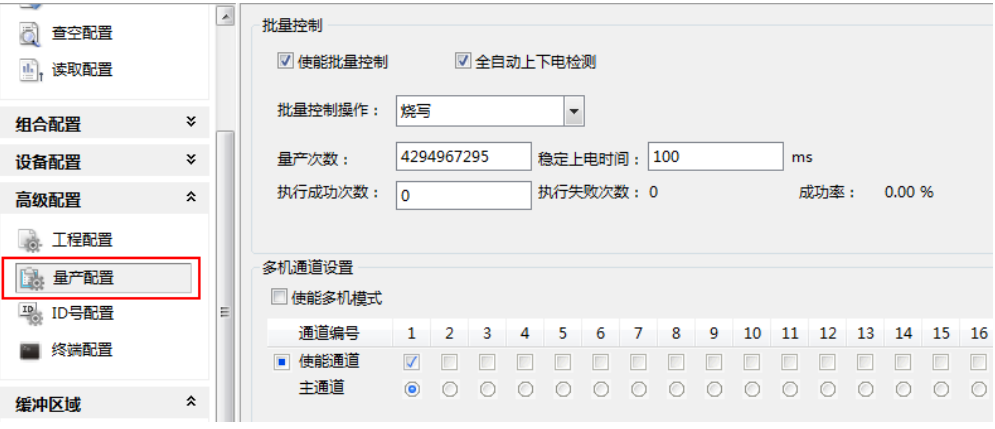

图 5.1 量产配置界面

批量控制各项配置含义如下:

- 使能量产控制:选中表示下面的配置信息有效;
- 自动上下电检测:默认选中,检测到目标板上电时进行操作;不选中,可以使用 AK100Pro-4P 上的按钮来控制目标板的上电;
- 批量控制操作: 提供烧写、校验、擦除、查空、读取、烧写校验、擦除查空、整片 擦除以及组合操作,组合操作可以在左
- 边的导向栏中设置,点击【组合操作】,可以将"烧写、校验、擦除、查空、读 取"任意组合使用;
- 量产次数: 4 个通道总共的烧写次数;
- 稳定上电时间:表示等待上电稳定的时间,用户根据目标板的情况填写;
- 复位批量控制: 清除"执行成功次数"、"执行失败次数"和"成功率"的值。 多机模式各项配置含义如下:
- 使能多机模式:是否开启多机模式;
- 使能通道:选择连接的通道;
- 主通道:默认选择通道 1;
- 多机同步处理:选中表示所有通道同时进行烧写

默认只使用 1 路通道, 我们可配置量产次数为 100, 使能通道 1、2、3、4, 同时打开 4 路进行烧写。

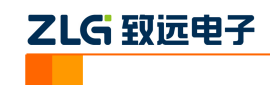

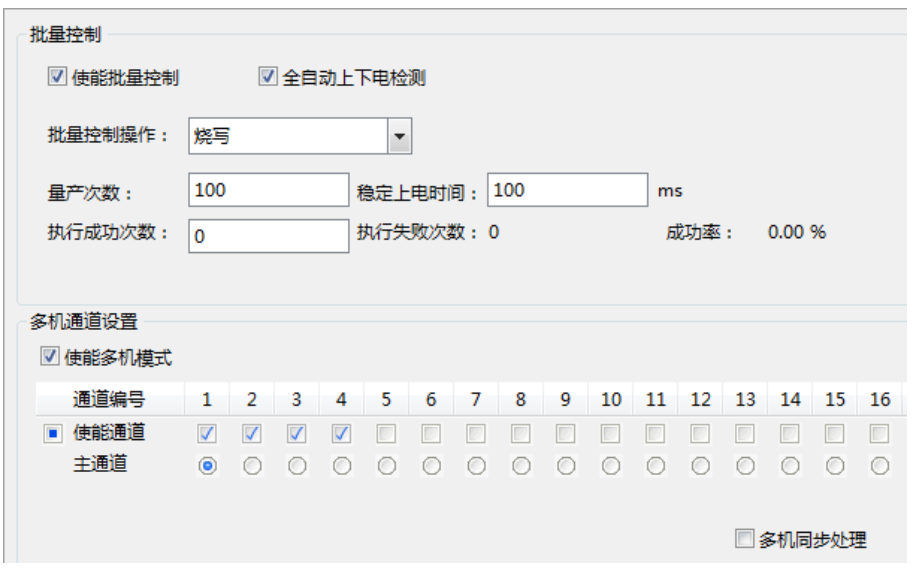

#### 图 5.2 4 路同时烧写配置界面

以上设置完成后,点击操作栏的【自动量产】按钮即可。此时,软件会自动提示进行上 下电,操作人员只需要根据提示更换目标板,不需要操作软件,减少了操作步骤,提升量产 效率。

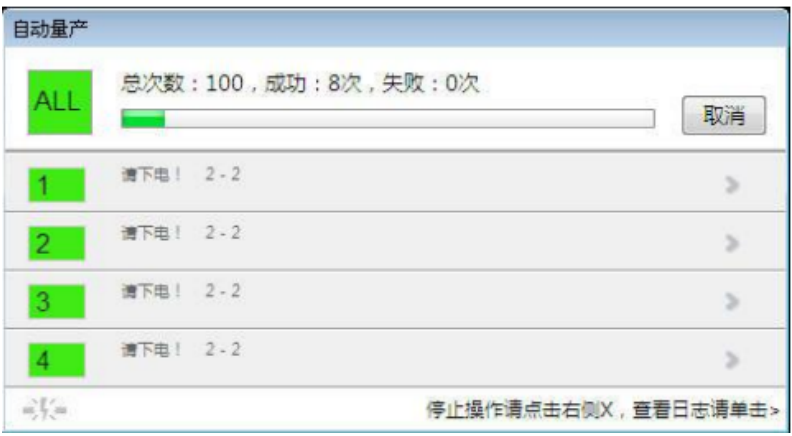

#### 图 5.3 多机自动量产烧写界面

如果 1 拖 4 量产烧写的速度仍无法满足您的需求,可以将最多 4 台 AK100 级联在一起, 构成 1 拖 16 烧写器。一次高速烧写 16 颗 JN516x, 在 1Mbps 的波特率, 单通道烧写速度 **33KB/s**,**16** 通道烧写速度 **16\*33=528KB/s**。**16** 颗 **JN5168(**容量 **256KB)**,只需要 **8s** 钟即可 完成!是普通编程器的至少 **16** 倍!速度超乎您的想像!

#### <span id="page-15-0"></span>**5.2 MAC** 地址烧写

JN516x 内部包含 8 字节的 Mac 地址, 为一次性编程区域。在使用官方工具烧写时, 存 在操作步骤繁琐,易失败的情况。一般情况下,生产时用户希望为每颗芯片烧写唯一的 MAC 地址,此时利用 ID 号烧写即可完美实现该功能。

在 KFlash 左侧的工具栏,选择【高级配置】->【ID 号配置】。

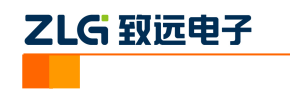

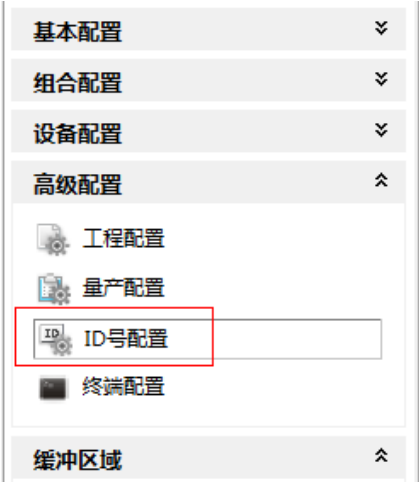

图 5.4 ID 号配置

启用 ID 号烧写功能, 配置好 ID 号烧写的起始地址、结束地址、自增模式。即可实现 每成功烧写一块板,序列号自动按相应的模式变化,保证每个产品有唯一 ID。

如下图所示,配置成在 8 字节的 Mac 地址区,自动填充 ID。初始的序列号为 11-22-33-44-55-66-77,每烧写一次,序列号自增 1。

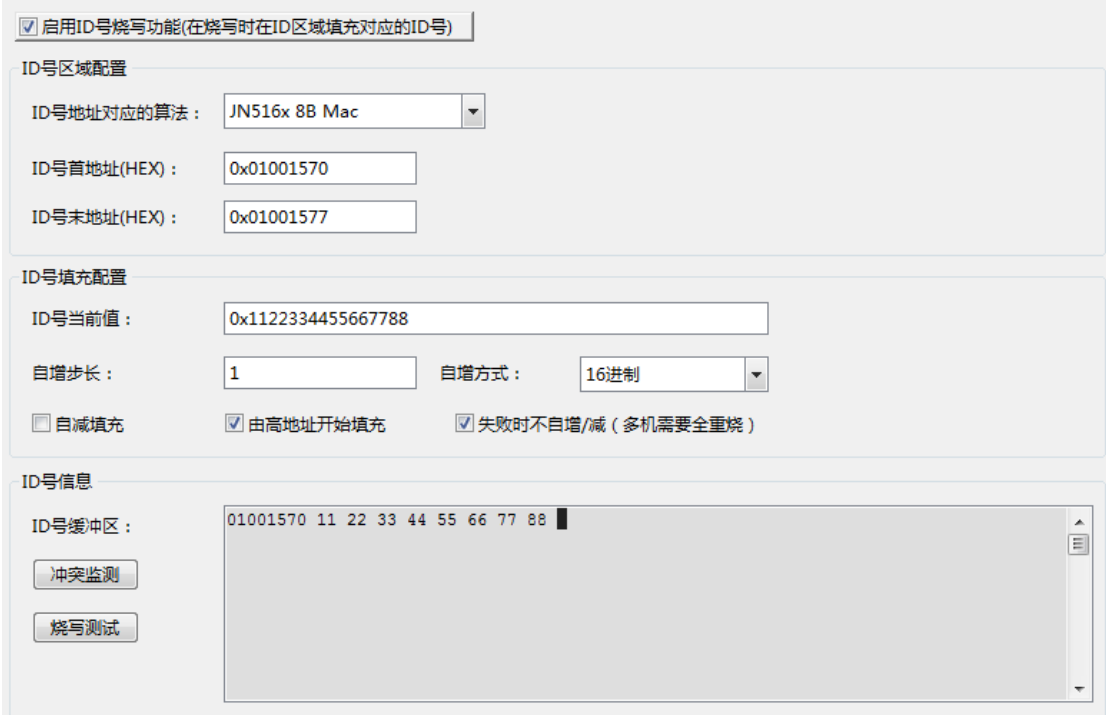

#### 图 5.5 MAC 地址烧写

关于 ID 号烧写各配置项的具体含义,请参考 KFlashPro 软件的帮助文档, 此处不再赘 述。

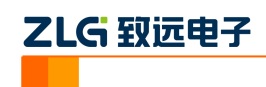

# <span id="page-17-0"></span>**6.** 技术支持

使用 AK100Pro-4P 将极大提升 JN516x 的烧写速度。如果你在使用过程中遇到相关问 题,请联系我们。后续我们还将支持更多新内核和新器件,保证您所用的编程器可用于烧写 其它芯片。

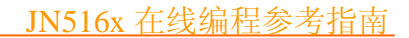

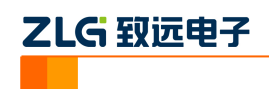

# <span id="page-18-0"></span>**7.** 订购信息

如果您对 AK100Pro-4P 感兴趣,欢迎联系我们。具体联系方式可以见本文后面的销售 与服务网络(一)、销售与服务网络(二)。

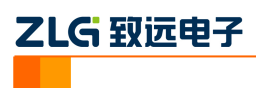

### 修订历史

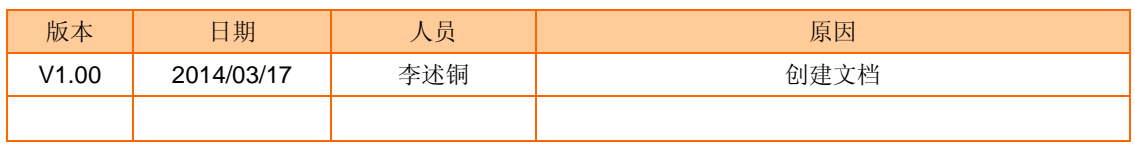